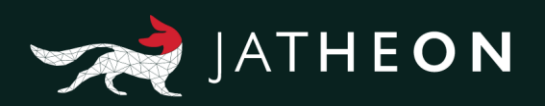

#### **IPMI Remote Power Management Manual**

The **Intelligent Platform Management Interface (IPMI)** is a set of computer interface specifications for an autonomous computer subsystem that provides management and monitoring capabilities independently of the host system's CPU, firmware (BIOS or UEFI) and operating system. IPMI defines a set of interfaces used by system administrators for out-of-band management of computer systems and monitoring of their operation. IPMI provides a way to manage a computer that may be powered off or otherwise unresponsive by using a network connection to the hardware rather than to an operating system or login shell.

During the installation process of your Jatheon cCore appliance, our Support Team will configure your IPMI interface to be reachable at the previously agreed IP address on your network.

This short manual will cover Remote Power Control which will allow you to reboot/shut down/power on your Jatheon appliance remotely. For a more detailed, full IPMI manual, visit: [https://supermicro.com/manuals/other/IPMI\\_Users\\_Guide.pdf](https://supermicro.com/manuals/other/IPMI_Users_Guide.pdf)

## Login

1

- Connect a LAN cable to the onboard LAN1 port or the IPMI LAN port.
- Choose a computer that is connected to the same network and open the browser.
- Enter the IP address of the server that you want to connect to in the address bar of your browser.
- Once the connection is made, you'll see the following Login screen.

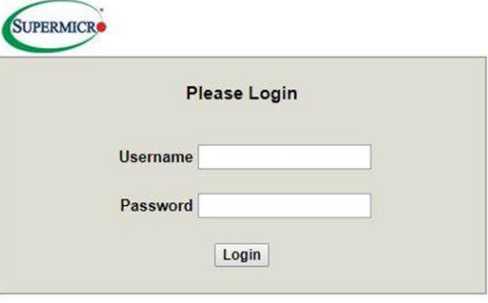

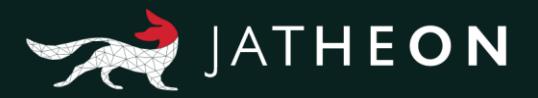

- The manufacturer default username and password are ADMIN/ADMIN. Once you have logged into the BMC using the manufacturer default password, be sure to change it for security purposes.

### 2

#### Power Control

This feature allows the user to check the power state and manage the system. When you click on Remote Control and then Power Control, the following screen will display.

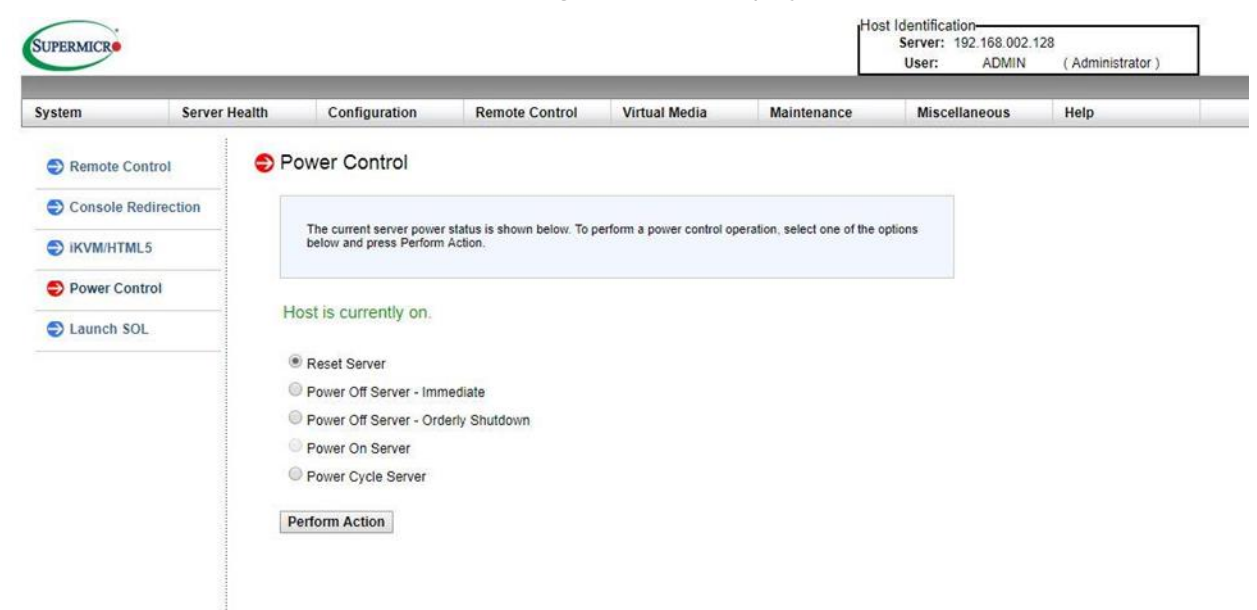

The following options are listed:

- Click on **Reset Server** to reset the host server.
- Click on **Power Off Server ‒ Immediate** to power off the remote server immediately.

- Click on **Power Off Server ‒ Orderly Shutdown** to power off and shut down the remote server in an orderly fashion.

- Click on **Power On Server** to power on the remote server.

- Click on **Power Cycle Server** to power cycle the remote server.

Click on **Perform Action** after choosing an option to commence. Click the **Help** tab to display the Help menu which includes an explanation of all the power modes.

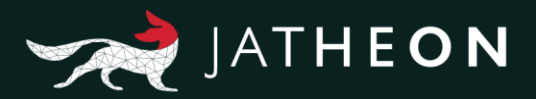

# About Jatheon

We founded Jatheon Technologies Inc. in 2004 to empower companies in their efforts to ensure email compliance and facilitate eDiscovery.

Today, we are leaders in the archiving industry, with **5+ billion processed messages** and unique on-premise and cloud archiving and governance solutions. We continue to raise the bar throughout the industry with our latest enterprise-grade **cCore** archiving appliances, a powerful archiving, retrieval and dynamic monitoring software and best-in class tech support, **Jatheon Care**. In 2017, we built **Jatheon CTRL** - a social media and mobile archiving addon that smoothly integrates with our email archiving software.

It is our mission to ensure security and bring peace of mind to businesses, government agencies, educational, financial and healthcare institutions across the globe. We're headquartered in Toronto, but we serve clients worldwide through our network of global business partners. For more information, please visit www.jatheon.com.